## *Navodila za starše*

,

1. Vstopite v portal Lo.Polis. **[http://www.lopolis.si](http://www.lopolis.si/)**

2. V spletni portal se prijavite s svojim uporabniškim imenom in geslom.

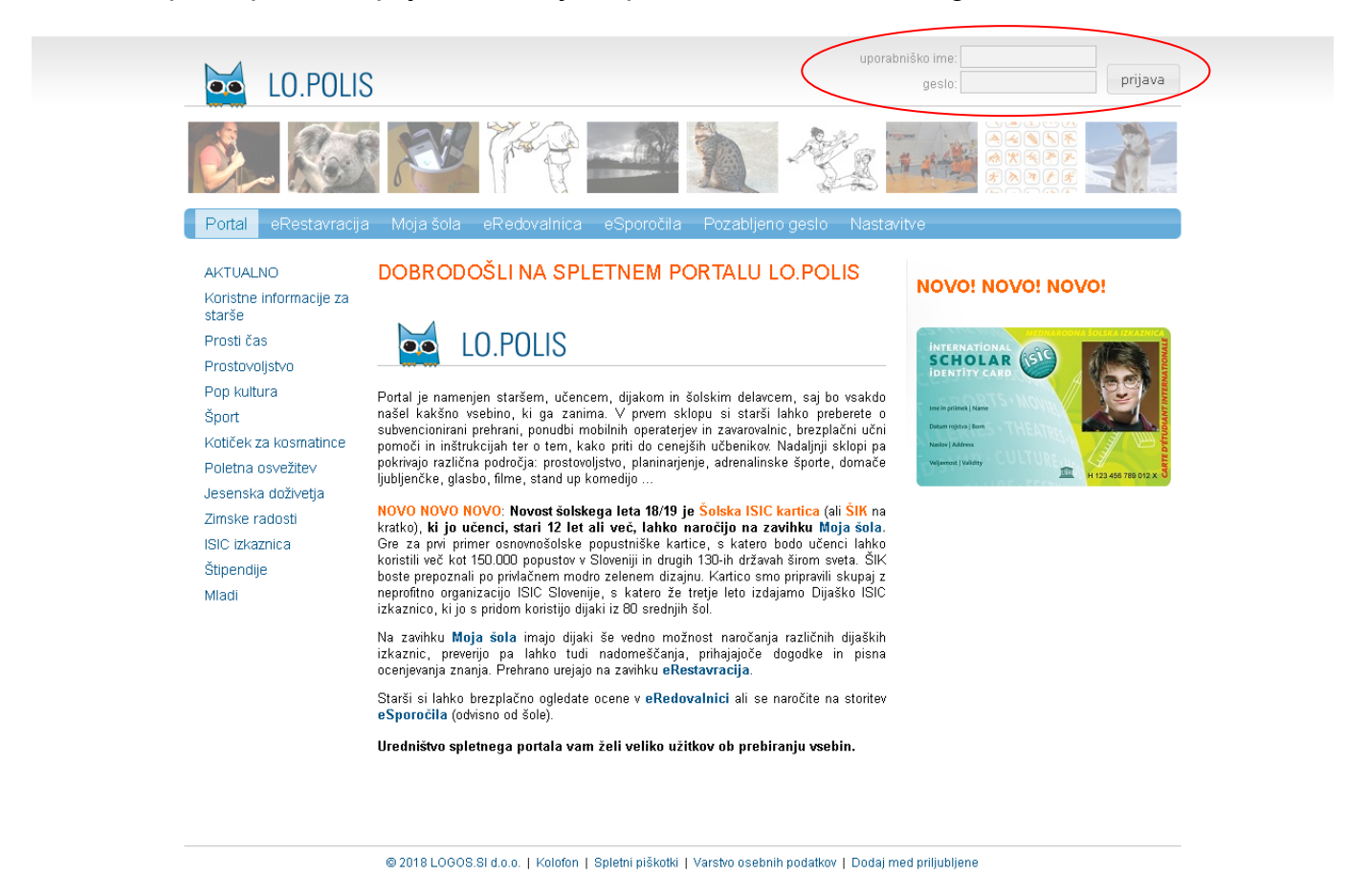

3. Izberete zavihek eRestavracija in nato še zavihek Odjave.

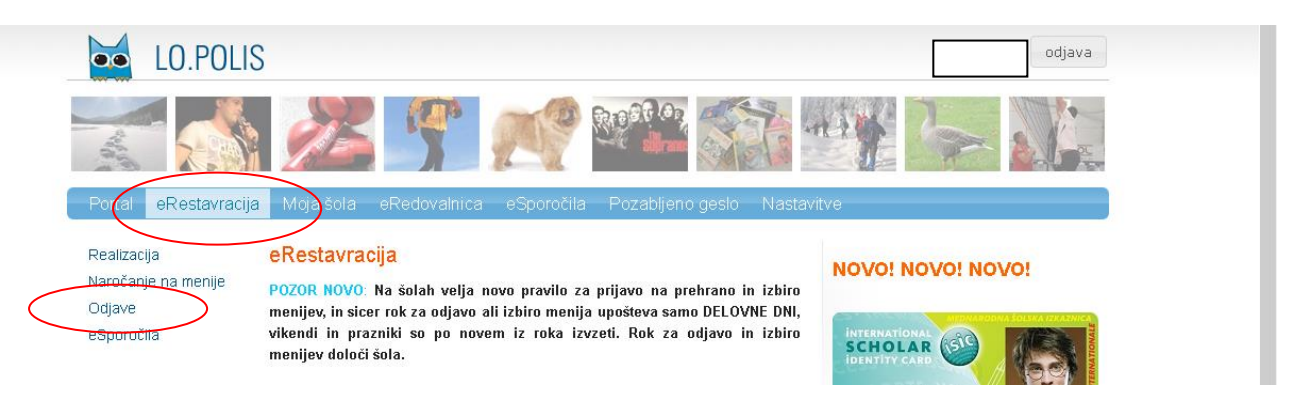

4. Če imate več otrok, najprej izberite otroka za katerega želite vnesti odjavo.

5. Označite dneve in obroke, za katere želite vnesti odjavo.

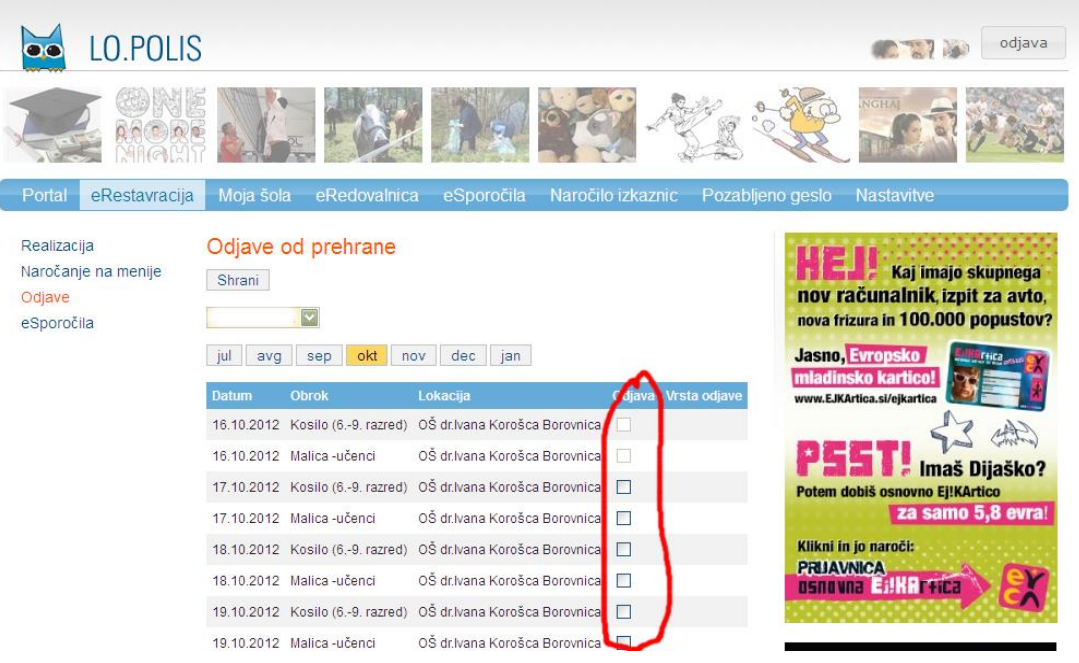

**NE POZABITE:** Glede na določila Zakona o šolski prehrani in Pravil šolske prehrane OŠ dr. Ivana Korošca Borovnica je odjava pravočasna če je vnešena 1 dan pred odsotnostjo učenca do 8.30. ure.

6. Po končanem delu morate odjave **SHRANITI.**

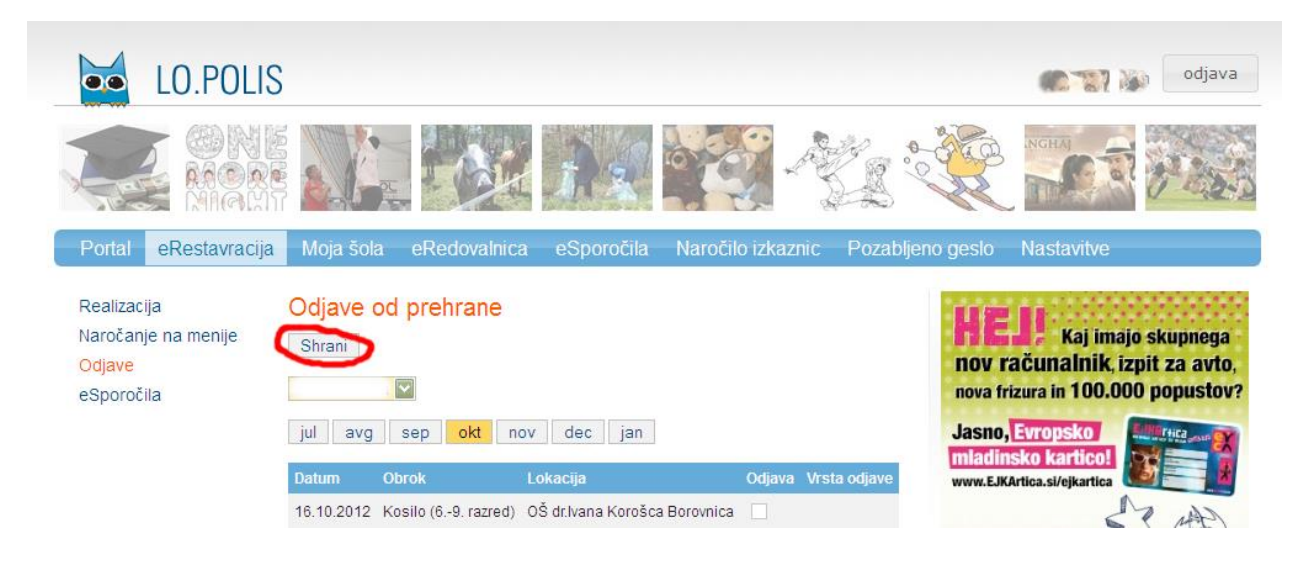

7. Preden zapustite portal Lo.Polis se morate obvezno **ODJAVITI**.

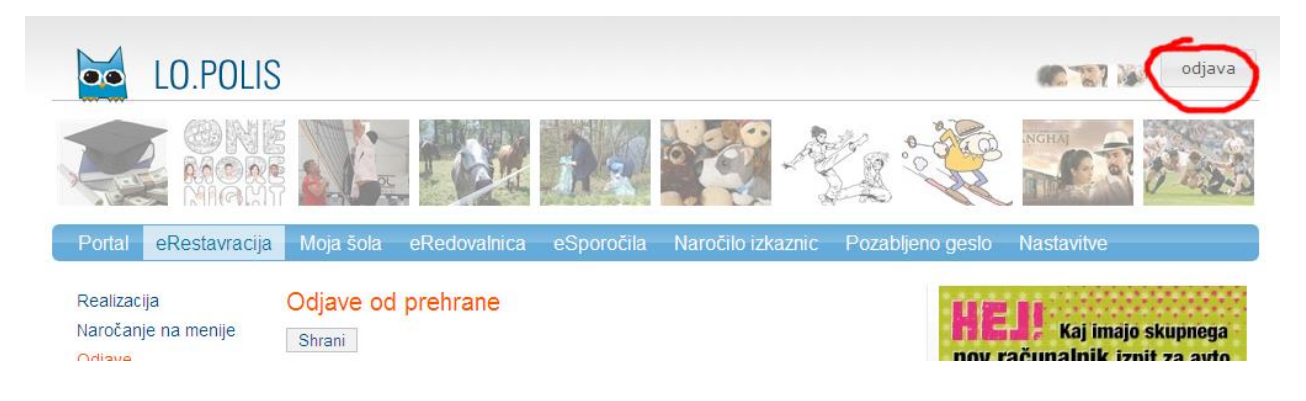